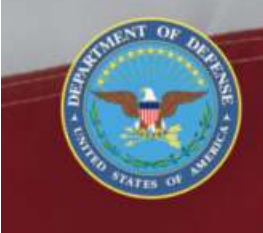

OFFICE OF THE SECRETARY OF DEFENSE **SEXUAL ASSAULT PREVENTION<br>AND RESPONSE OFFICE** 

## **Login**

# **DSAID Use Case Specification**

Version 1.6.3

## **Table of Contents**

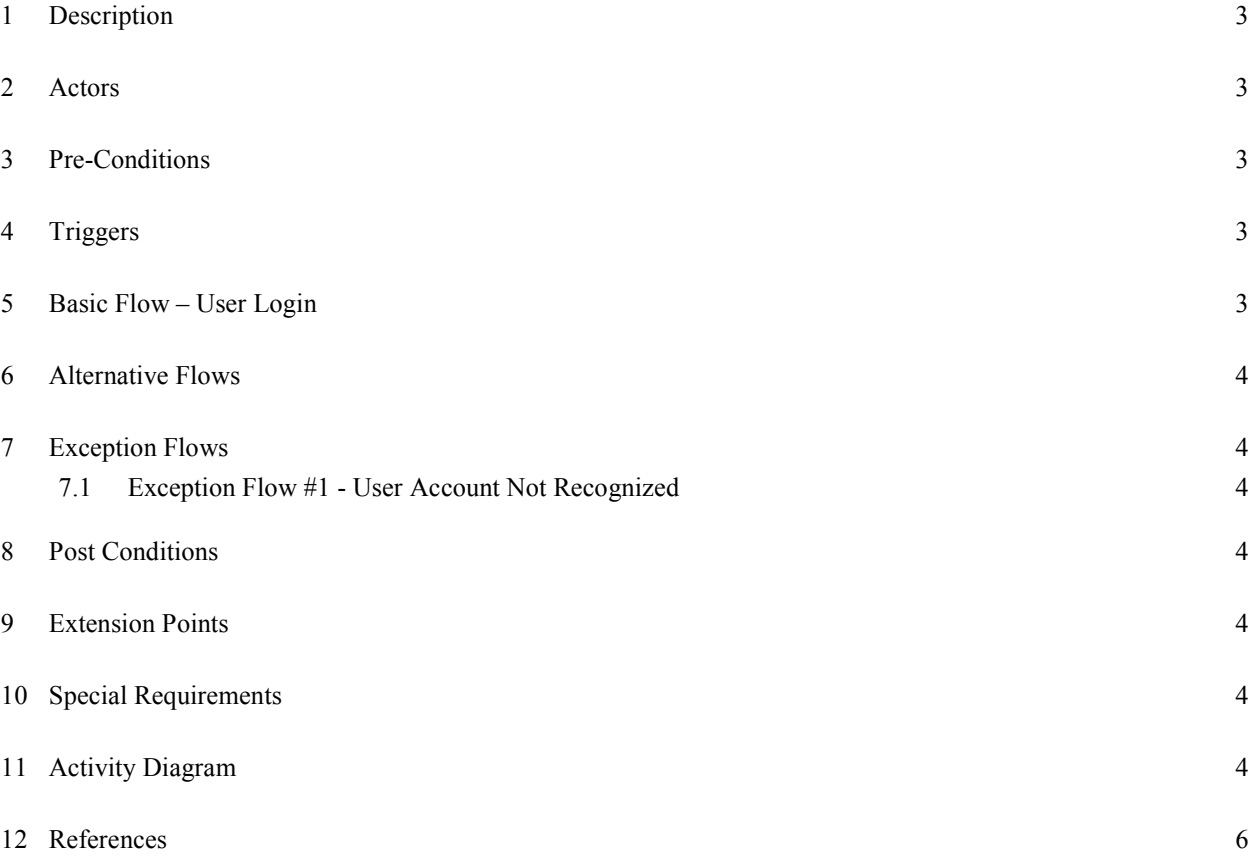

## **Login**

## **1 Description**

This use case describes about how the user login to DSAID.

#### **2 Actors**

SAPRO Super User Service SAPR Program Manager SAPRO Analyst SARC MAJCOM/Supervisory SARC Service System Manager

## **3 Pre-Conditions**

UC27.1.1 DSAID login URL is available for the user. UC27.1.2 User must be logged into a CAC enabled computer.

## **4 Triggers**

N/A

## **5 Basic Flow – User Login**

UC27.2.1 The use case begins when the user navigates to DSAID URL.

UC27.2.2 The system displays the DSAID greeting page with the DoD system required usage terms and conditions.

SYS451 The system shall display the agreed DoD SAPRO Image and/or symbol, DoD system standard usage terms and conditions, and prompt user to accept the terms and conditions.

UC27.2.3 The user agrees to the terms and conditions.

UC27.2.4 The system validates for matching login information and CAC credentials. If the user account status is "Active", the system displays the homepage to the user. If the user account status is "Pending Approval", the system displays an appropriate message to the user. Go to step 5.

If the user account status is "Disapproved", the system displays appropriate message to the user. Go to step 5.

Exception Flow #1: User Account Not Recognized

UC27.2.5 The use case ends.

#### **6 Alternative Flows**

 $N/A$ 

#### **7 Exception Flows**

#### **7.1 Exception Flow #1 - User Account Not Recognized**

 UC27.3.1.1 The system displays a message indicating it is not a valid user account and user should register for a DSAID user account.

 UC27.3.1.2 If the user acknowledges the message, the system redirects the user to the DSAID User Registration Request Page.

UC27.3.1.3 The use case ends.

### **8 Post Conditions**

UC27.4.1 The user with an active user account successfully logged into DSAID.

#### **9 Extension Points**

N/A

#### **10 Special Requirements**

UC27.6.1 After three login attempts the CAC will automatically lock the user account.

## **11 Activity Diagram**

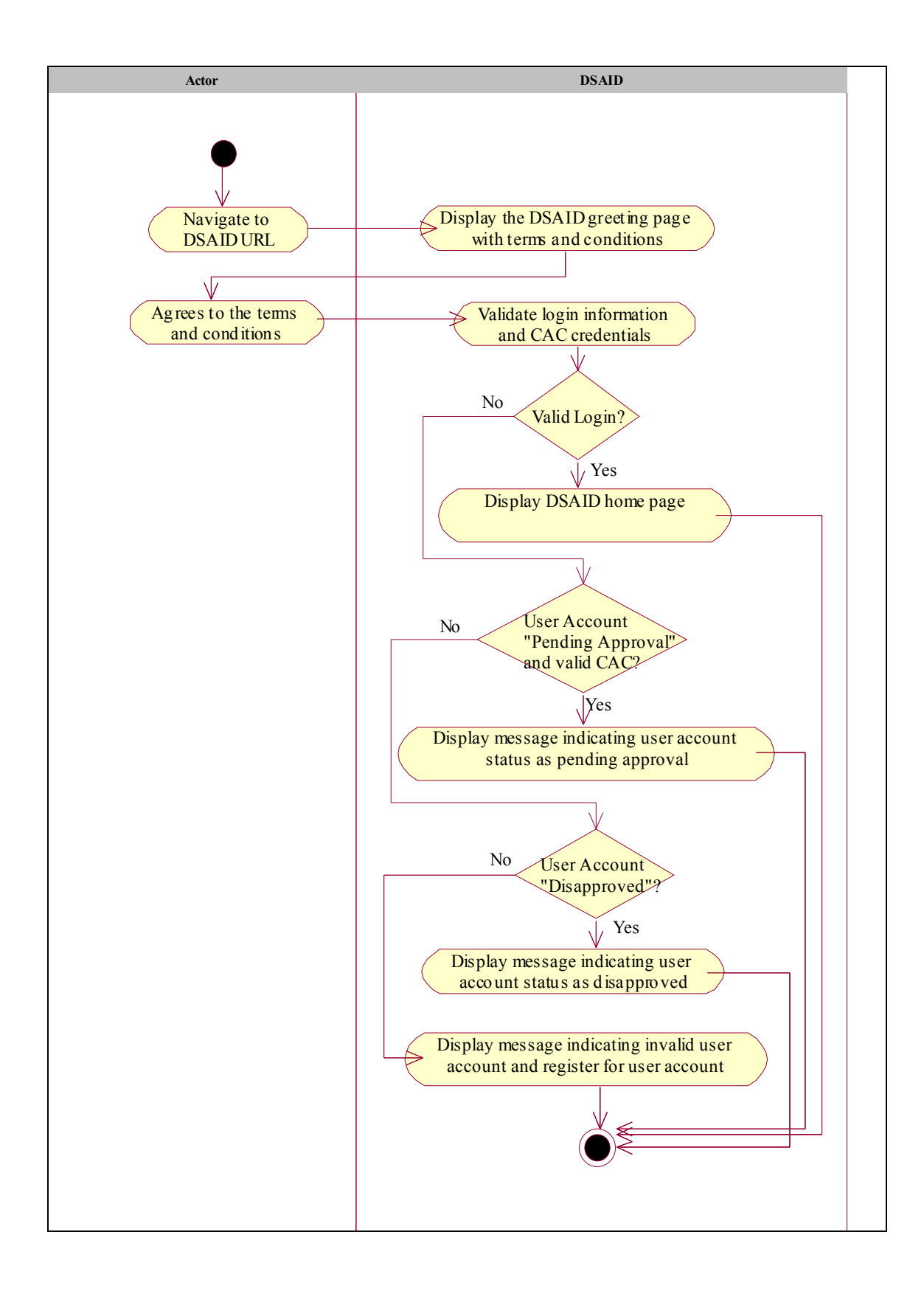

## **12 References**

N/A